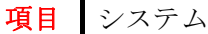

質問:Windows 10 に移行するために ISO ファイルをダウンロードしました。そのまま DVD に焼き付けまし たが、PC で読みましたが導入のシステムが始動できません。何故なんでしょうか?

## 回答:

まず、ファイルを DVD や CD に焼き付けるためには、書き込みソフトは書き込むファイルを集めて DVD 型式 や CD 型式の状態にフォーマットします。 一般的にはこのファイル形式が ISO ファイルです。この処理が 終わると ISO ファイルを使って実際に書き込みが始まります。

すなわち、普通 DVD/CD に書き込むソフトは自動的にこの一連の処理を行います。しかし ISO ファイルを作 るとこの最初の処理手順を省略したことになります。 従って ISO ファイルをそのまま DVD や CD に書き込 んでも意味はありません。 そのため書き込むソフトには ISO ファイルのみ書き込む指定を選択しなければ なりません。 ちなみに B's レコーダーのソフトを例に説明すると

- 通常のファイルの書き込みは下段の右側にドラッグ
- ISO ファイルは下段の左側(トラックの種類)にドラッグ

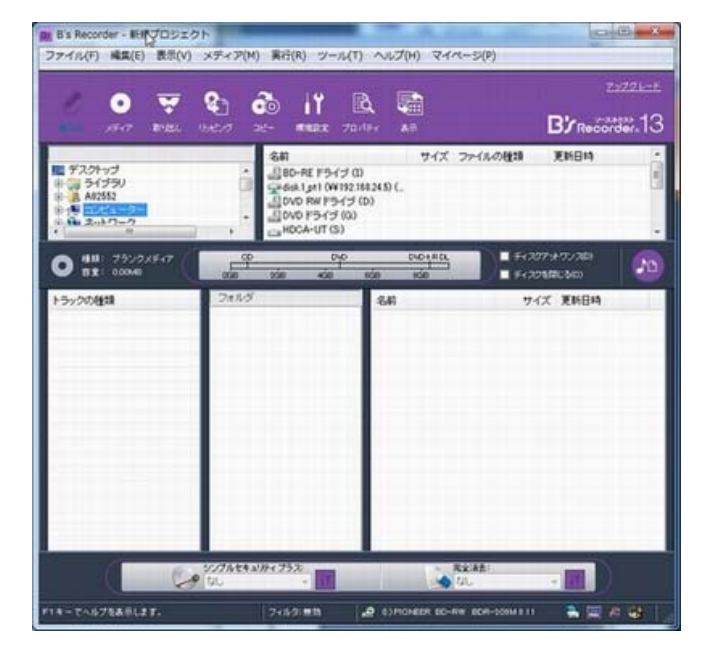

することで ISO のファイルを作成する事なく、直接 ISO ファイルを書き込みできます。